## บทที่ 3 การติดตั้งและการบำรุงรักษา อุปกรณ์เทคโนโลยีสารสนเทศเบื้องต้น

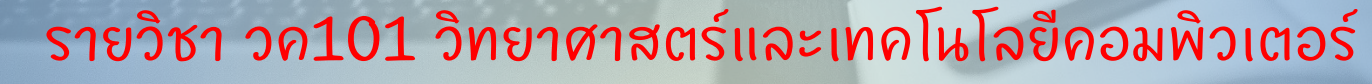

อ.อภ ิ พงศ ์ปิ งยศ มหาวิทยาลัยแม่โจ้-แพร่ เฉลิมพระเทียรติ

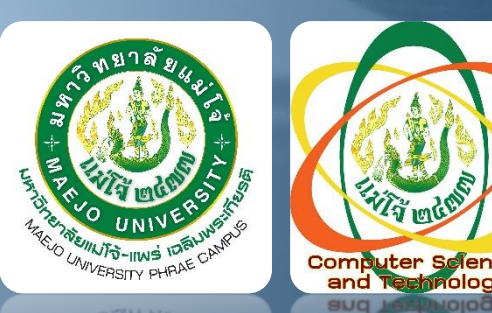

# Agenda

#### •ทารบำรุงรัทษาคอมพิวเตอร์ ndation<br>duct im<br>o-cart<br>taimag  $\frac{1}{16}$  ,  $\frac{1}{16}$  ,  $\frac{1}{16}$  ,  $\frac{1}{16}$  ,  $\frac{1}{16}$  ,  $\frac{1}{16}$  ,  $\frac{1}{16}$  ,  $\frac{1}{16}$  ,  $\frac{1}{16}$ ์ บน ระบบปฏิบัติการ Windows 10

•การบำรุงรักษา Smartphone

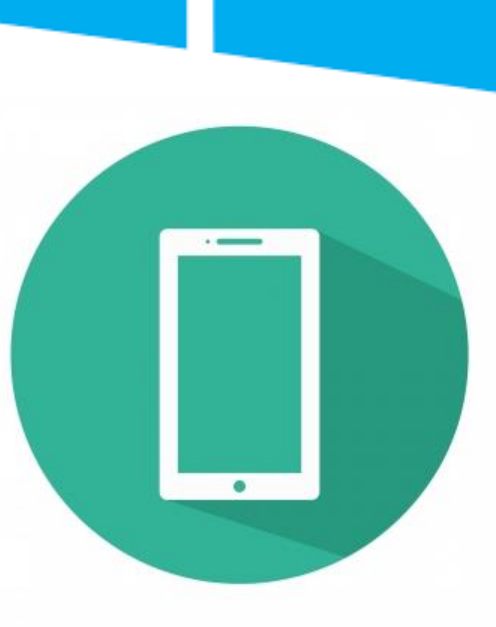

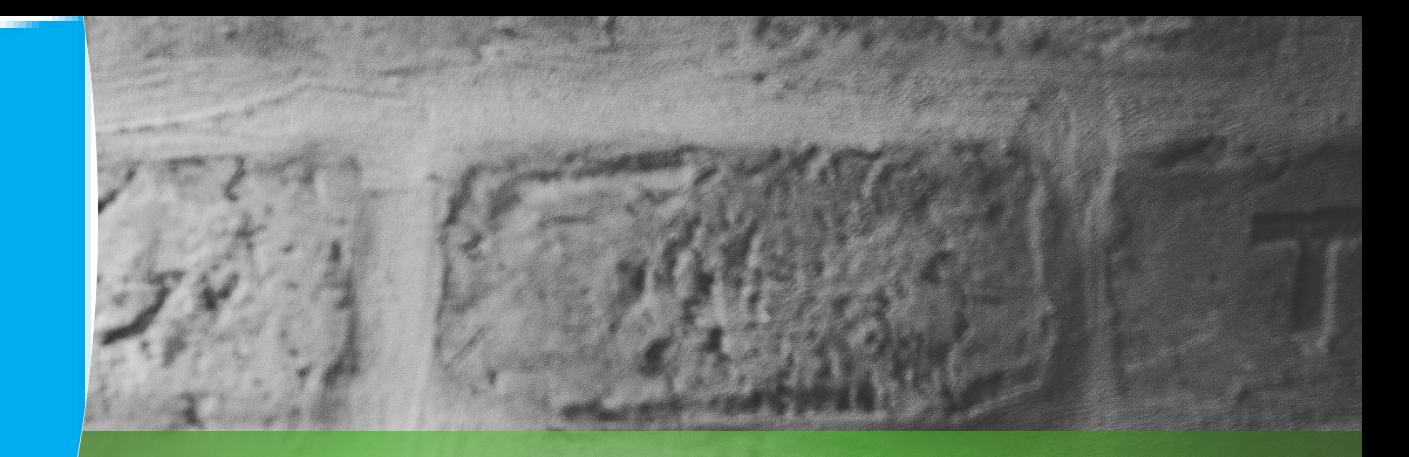

# ี<br>พารบำรุงรักษาภอมพิวเตอร์<br>พาระบบปฏิบัติการ Windows 10

## วิธีการบำรุงรักษา

1. การทำจัดฝุ่นในเครื่องคอมพิวเตอร์ <u>ุ่</u> ่ ่ 2. การระบายความร ้ อน 3. การอัพเดต Windows 4. การตรวจสอบ ทรัพยาทรคอมพิวเตอร์ 5. การ Restore 6. การลบโปรแกรมที่ไม่ใช้งาน

7. การลบ Temporary Files 8. การปิด Startup Programs 9. การจัดระเบียบ Drives 10. การสแกนไวรัส 11. การจัดการปัญหา Disk 100%

## **การกำจัดฝุ่นในเภรื่อง** วอมพิวเตอร์

ผุ่นมีคุณสมบัติเป็นฉนวนทำให้ ֧<u>׀</u> |<br>|<br>| <u>ุ</u>  $\overline{\phantom{a}}$ คอมพิวเตอร์มีความต้านทานและ เทิดการสะสมความร้อนมากขึ้น ควรทำจัดด้วยเครื่องเป่าลม  $\overline{\phantom{a}}$ ่<br>|<br>| (Blower) และเซ็ดด้วยผ้าไมโคร ไฟเบอร

## การระบายความร้อน

ควรใช  $\overline{V}$ พ ั ดลมระบาย ความร  $\tilde{c}$ อน โดยเฉพาะใน คอมพ ิ วเตอร  $\begin{bmatrix} 1 \\ 1 \\ 1 \\ 1 \end{bmatrix}$ โน  $\overline{\mathbf{C}}$ ตบ ค ุ เพ ื อป้ องก ั นความร ้ อน สะสมในเครื่อง คอมพ ิ วเตอร

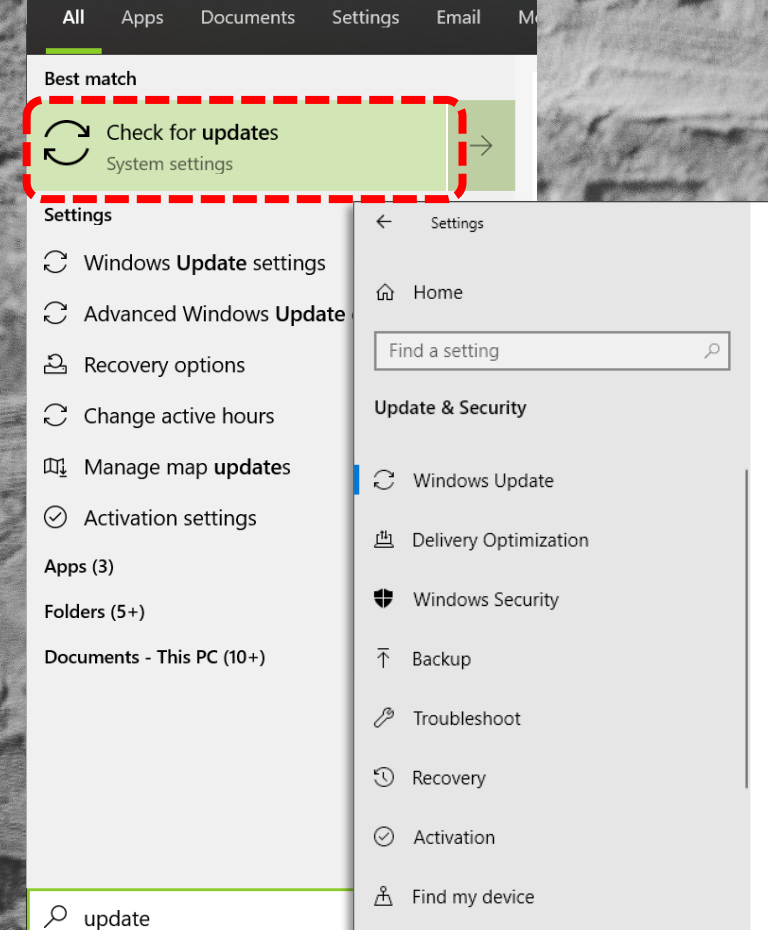

#### **Windows Update**

\*Some settings are managed by your organization View configured update policies

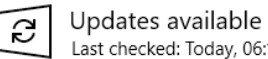

Last checked: Today, 06:17 AM

2019-07 Cumulative Update for Windows 10 Version 1809 for x64-based Systems (KB4505658) Status: Getting things ready - 0%

 $\times$ 

\*We'll ask you to download updates, except when updates are required to keep Windows running smoothly. In that case, we'll automatically download those updates.

Change active hours View update history **Advanced options** 

Looking for info on the latest updates?

## nisäwigg Windows

<u>ทารอัพเดตถึงแม้จะใช้</u> เวลานาน แต่ทำให้ Windows และ คอมพิวเตอร์ทำงานได้ อย่างมีประสิทธิภาพ ที่สุด ณ เวลาปัจจุบัน ทั้งยังเป็นการอุดช่อง โหว่ที่อาจเป็นอันตราย ด้วย (Patching)

## **การตรวจสอบ ทรัพยากรภอมพิวเตอร์** (Task Manager)

เป็ นการตรวจสอบการใช ้ ทรัพยากรของ คอมพิวเตอร์ที่ แอพพลิเคชั่นและเซอร์วิส ใช้งาน|ไม่ว่าจะเป็น CPU, RAM, Disk, Network, GPU ท าให ้ สามารถ วินิจฉัยปัญหาที่เกิดกับ คอมพ ิ วเตอร ์ ได

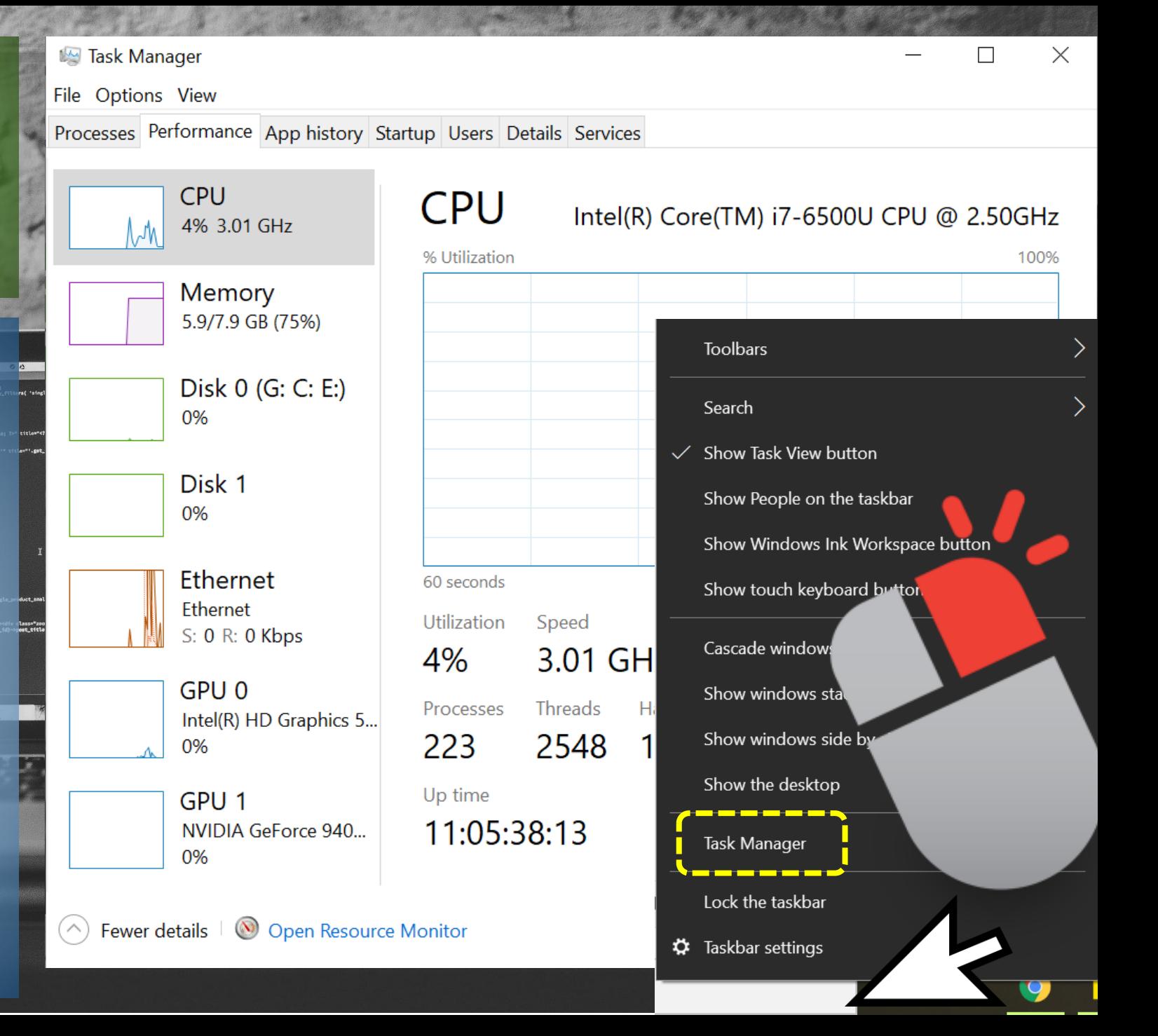

## ms Restore

การ Restore เป็นการ ย้อนกลับการเปลี่ยนแปลงการ ่ ต ิ ดต ั ้ งต าง ๆ บน Windows ที่ ่ อาจจะท าให ้ เก ิ ดปั ญหาโดยไม กระทบต่อไฟล์ส่วนตัว จะมีผล เฉพาะ แอพฯ, ไดูร์เวอร์ และ ทารอัพเดตเท่านั้น ่

โดยปกติควร Create Restore Point ก อนการ อัพเดตและติดตั้ง

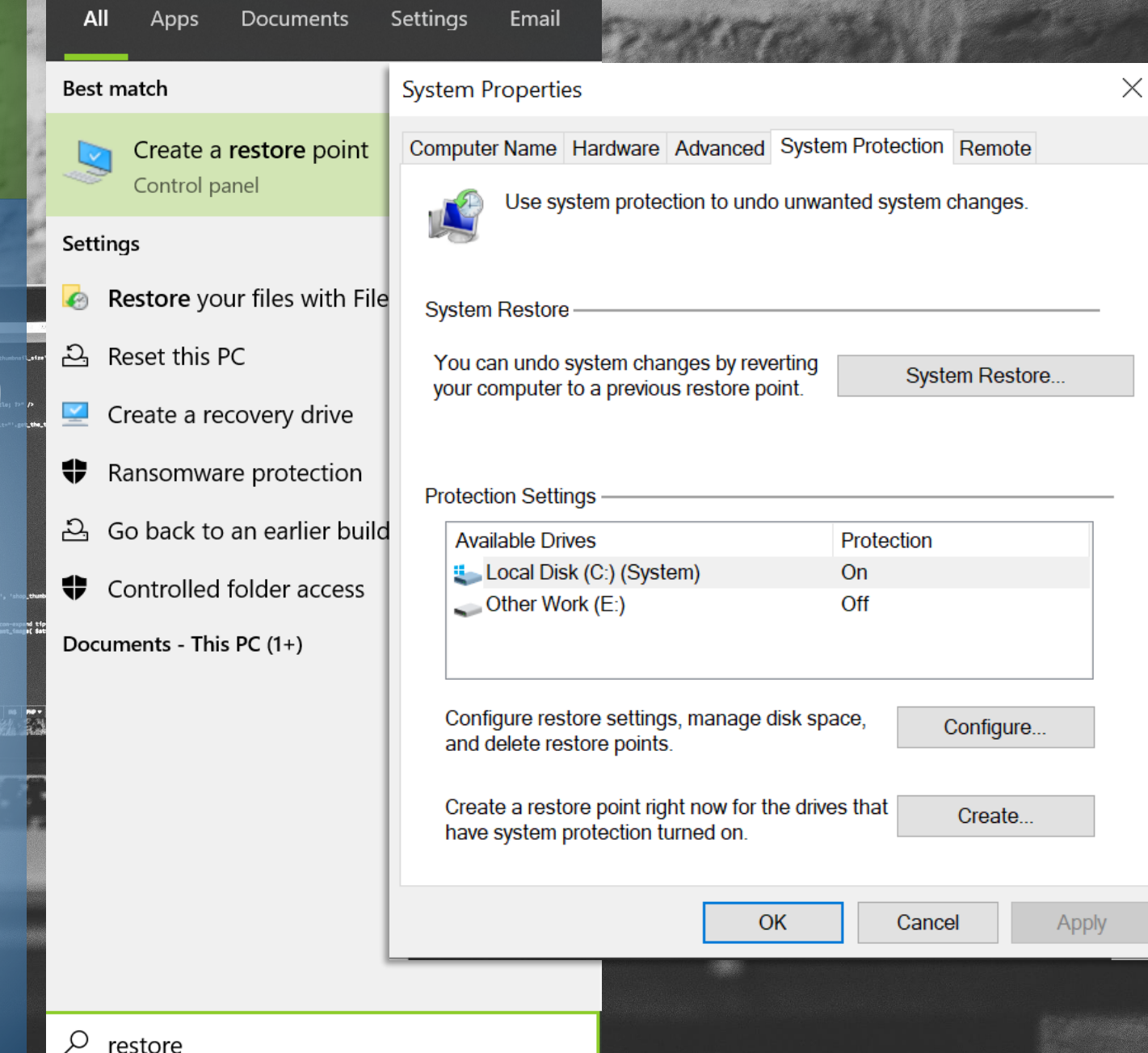

## **การลบโปรแกรมที่ไม่ใช้งาน**

การลบ (Uninstall) โปรแกรมที่ไม่ได้ ้<br>เล! ); ใช ้ งานเป็นสิ่ง ท ี ควรต  $\tilde{c}$ องกระท าอย างย ิ ่ง เพื่อ เป็นการทำให้ ้ คอมพ ิ วเตอร ท างานได  $\overline{\phantom{a}}$  $\tilde{c}$ อย่างมีประสิทธิภาพ และไม่เสียทรัพยากรไปโดยใช่

เหตุ

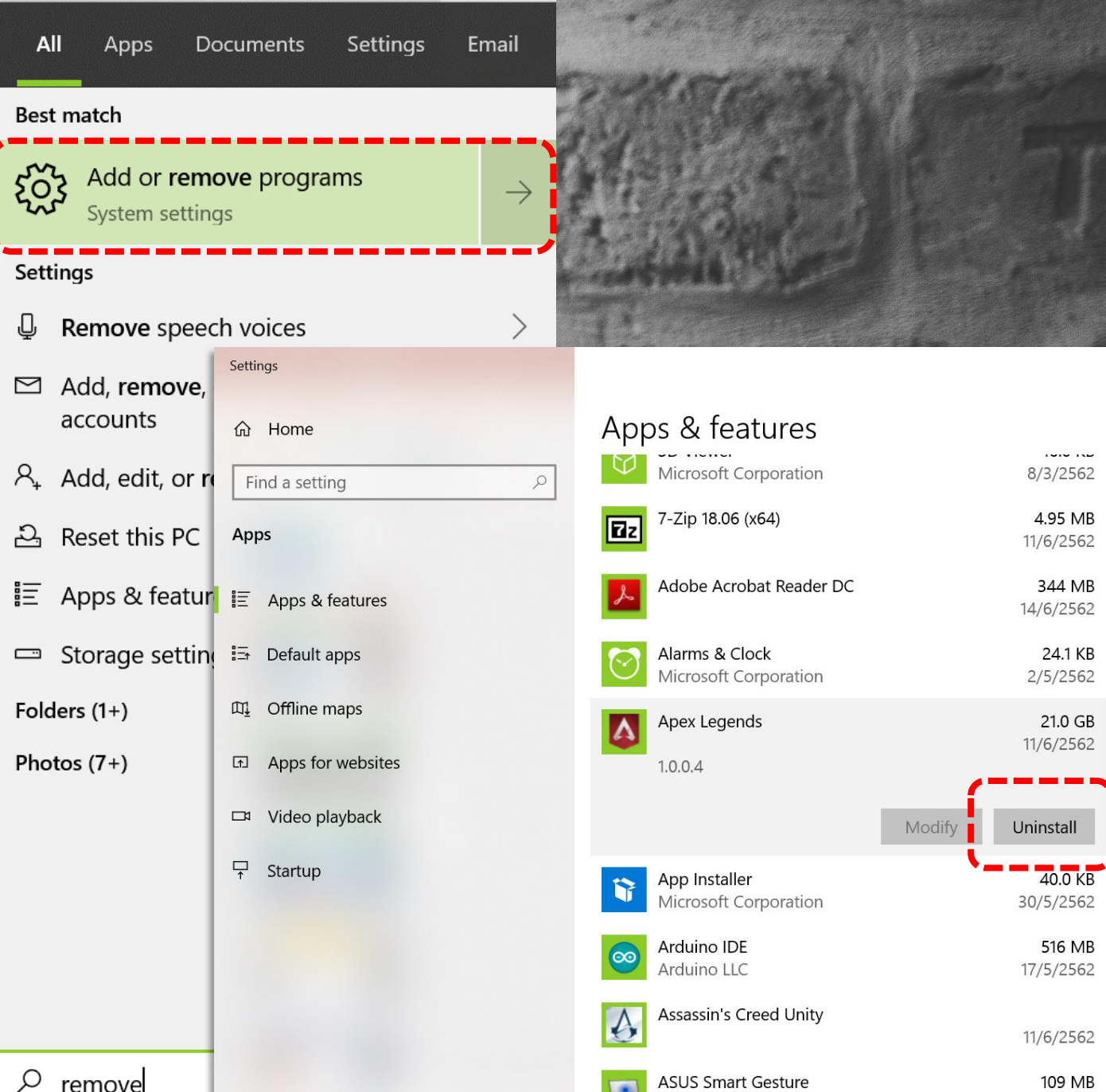

## **nisau Temporary Files** (Disk Cleanup)

เป็ นการลบไฟล  $\overline{\phantom{a}}$ ขยะ หร ื อไฟล ์ที่ ไม่มีความจำเป็นแล้ ่  $\overline{\mathcal{L}}$ ้ วออกจาก คอมพ ิ วเตอร  $\begin{bmatrix} 0 \\ 0 \\ 0 \\ 0 \\ 0 \end{bmatrix}$ ทำให้ lo est<br>pa<sup>ni</sup>lo<br>lent\_t ocling a<br>i<br>oduct 1 คอมพ ิ วเตอร <u>)</u> มีประสิทธิภูาพุ การท างานที่ดีขึ้นและมีพื้นที่ เพิ่มขึ้น

ควรท าอย างสม าเสมอ อย าง ่  $\overline{\phantom{a}}$ ่ ่  $\breve{\vec{b}}$  $\tilde{z}$ อยเด ื อนละ 1 ครั้ง

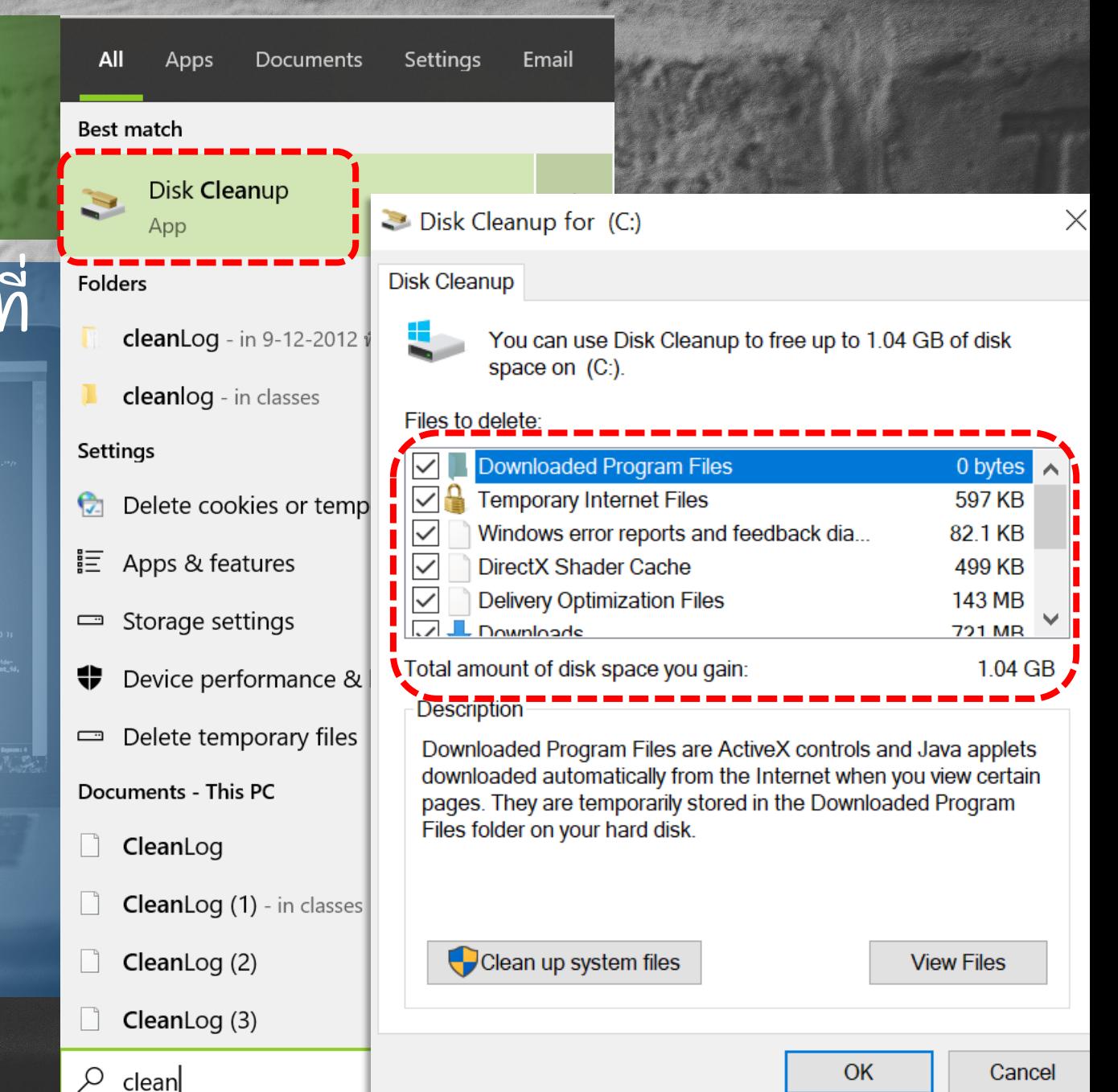

## nisula Startup **Programs**

การมีโปรแกรมแบบ Auto-Startup มาก เทินไป ส่งผูลให้ใช้เวลา ในการเริ่มต้นการทำงาน <u>่</u>  $\begin{bmatrix} 11 \\ 11 \\ 11 \end{bmatrix}$ ของ Windows มากขึ้น การปิด (Disable) a deed<mark>o</mark>e Startup จะทำให้การ เริ่มต้นทำงานรวดเร็วขึ้น ่ อย างมาก่

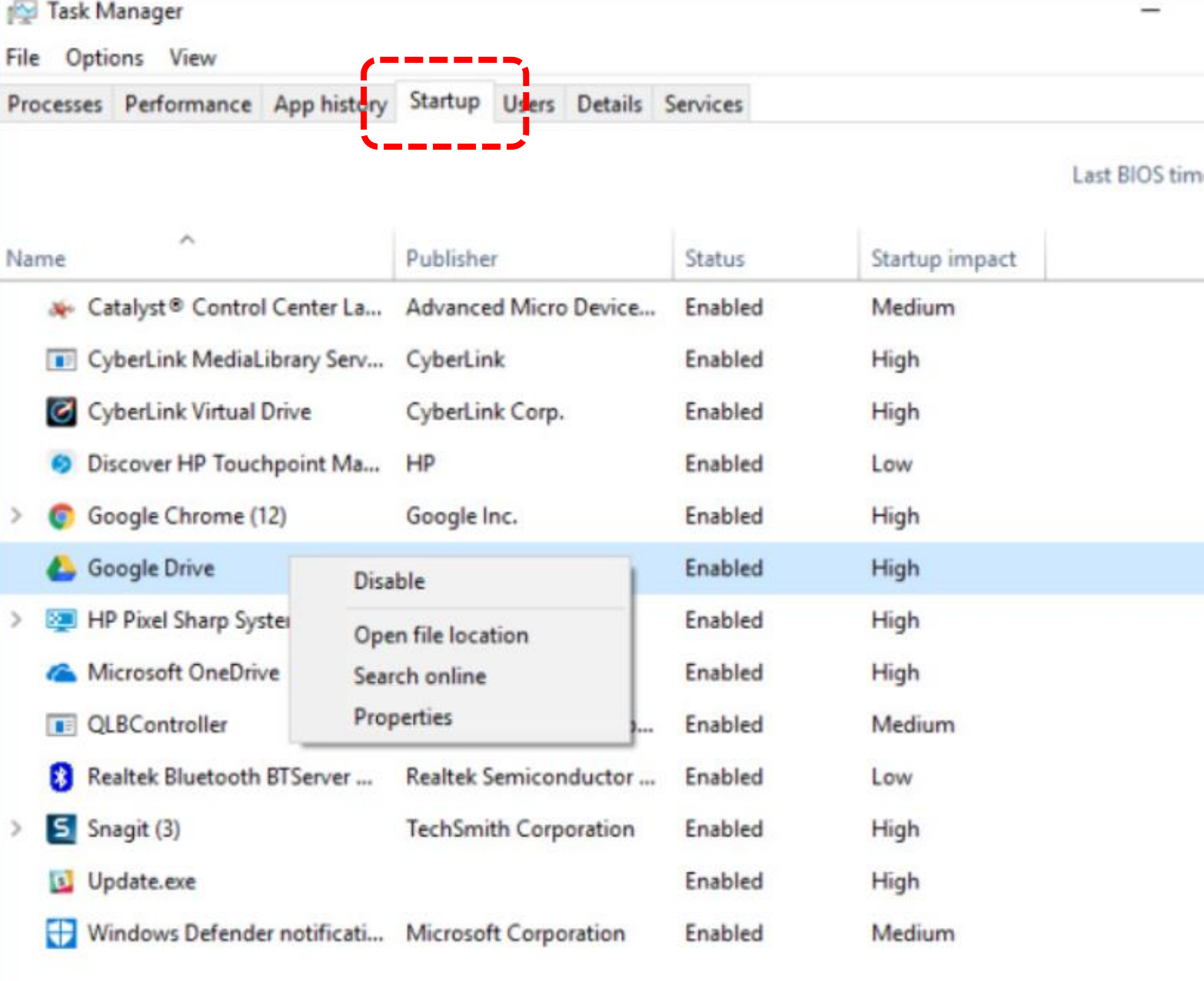

Fewer details

### **การจัดระเบียบ Drives** (Defragment & Optimize **Drives**)

เป็นการจัดเรียงข้อมูลบนไดร์ฟที่ ถูกจัดเท็บอย่างสะเปะสะปะ ให้ ่ เป็นระเบียบเรียบร้อย ทำให้ทาร Taki<br>Taki<br>Taki ค้นหาบ้อมูลบุนไดร์ฟทำได้ art.<br>I รวดเร็วมากยิ้งขึ้น ส่งผลดีต่อ ประสิทธิภาพโดยรวมของ คอมพิวเตอร์ ควรทำอย่างสม่ำเสมอ อย่างน้อย  $\overline{\mathbf{1}}$  <u>่</u> ่ เดือนละ 1 ครั้ง \*สำหรับ SSD ควรตั้งค่าแบบ ่ อัตโนมัติ

#### All Email Apps Documents Settings **Best match** Defragment and Optimize Drives 出 App Command **B**. Optimize Drives defrag You can optimize your drives to help your computer run more efficiently, or analyze them to find out if they need to be optimized. Only drives on or connected to your computer are shown. **Status** Media type Last run **Current status Drive**  $\mathbb{H}_{\mathbb{Z}}(C)$ Solid state drive OK (0 days since last run) 25/7/2562 23:24 **PortableBaseLayer ... Virtual hard drive** 25/7/2562 23:24 OK Other Work (E:) 25/7/2562 23:24 OK (0 days since last run) Solid state drive System Reserved Solid state drive 25/7/2562 23:24 OK (0 days since last run) Analyze all Optimize all Scheduled optimization Change settings On Drives are being optimized automatically. Frequency: Weekly Close

## **การสแกนไวรัส**

มั่ลแวร์ถือเป็<u>นภัย</u>คุกคามที่  $\overline{\mathbf{r}}$ ร ้ ายแรงของโลกไซเบอร ์ ทารป้อ<mark>งทันเบื้องต้นคือทารเปิดใช้</mark> งานแอนตี้ไวรัสโดยมีการอัพเดต และสแทนอย่างสม่ำเสมอ แอนต์ st's<br>Latt<br>Latt<br>itr( ไวรัสที่มาพร้อมกับ Windows ่ ช ื อว า Windows Security ่ (ชื่อเดิมคือ Windows Defender)

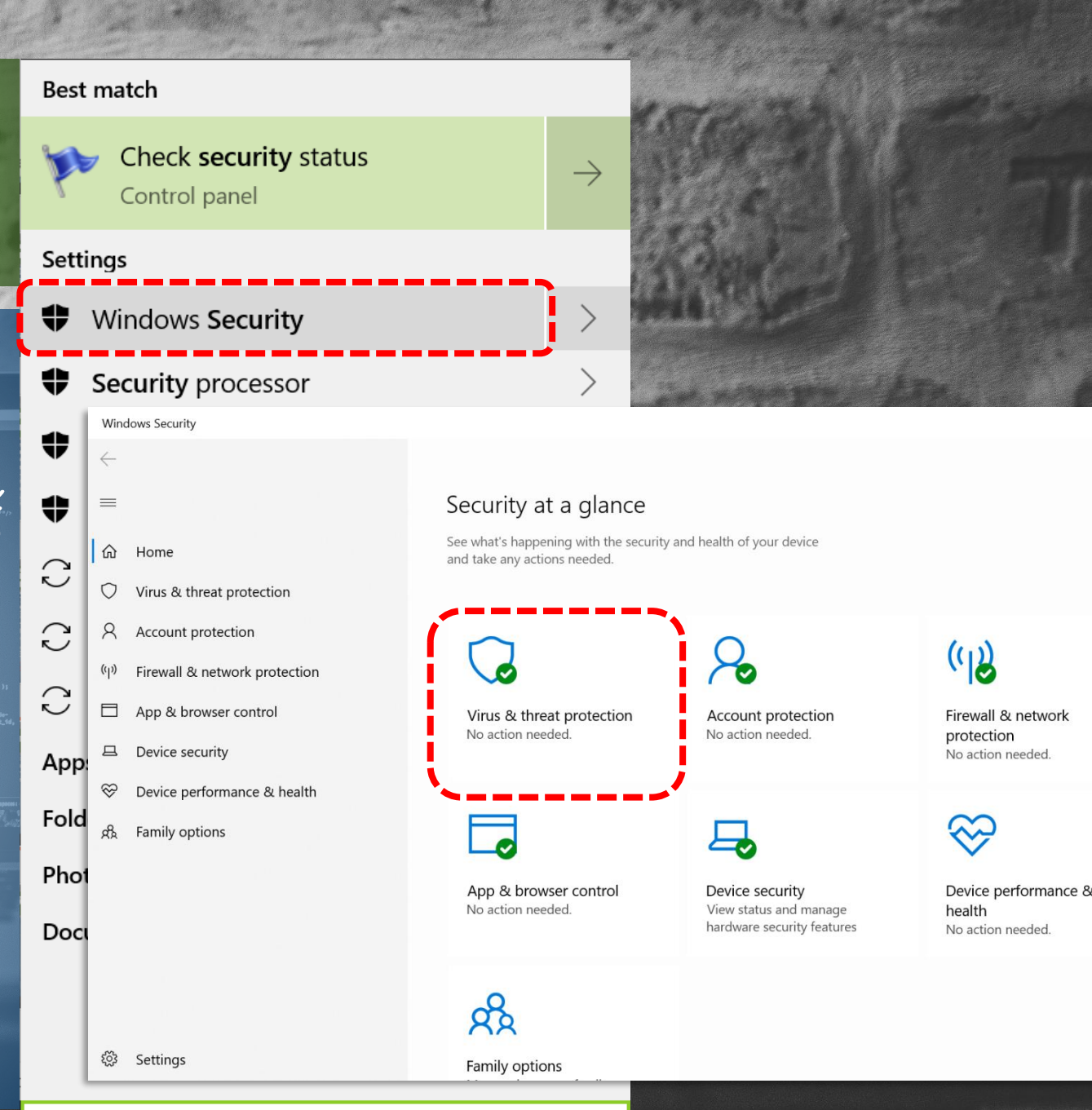

#### n<sup>o</sup> Task Manager  $\times$ File Options View Processes Performance App history Start-up Users Details Services 100% 36% 78% 0% CPU Memor **Disk** Network Name **Status B** System  $0.1$  MB/s  $0.7%$ 374.2 MB 0 Mbps 84.3 MB  $0.2$  MB/s 0.1 Mbps S Skype (32 bit) (2) 1.4%  $0.1$  MB/s 0 Mbps Google Chrome 0.1% 43.4 MB c Service Host: Local System (Net... 41.2 MB  $0.1$  MB/s 0 Mbps 2.7% 0 Mbps  $0$  MB/s Cortana 0% 31.9 MB  $\circ$  $0.1$  MB/s Antimalware Service Executable 0.3% 24.1 MB 0 Mbps  $0$  MB/s 0 Mbps Windows Explorer 0% 19.0 MB **So** Dropbox (32 bit) 0% 17.5 MB  $0$  MB/s 0 Mbps  $0$  MB/s 0 Mbps **Desktop Window Manager** 1.4% 16.3 MB

## การจัดการปัญหา Disk 100%

เป็นปั ญหาที่มักพบใน คอมพิวเตอร์ที่ใช้ ฮาร์ดดิสท์โดยไม่มีทาร ่ บ าร งร ั กษา เช น Disk  $\overline{\phantom{a}}$ **ุ่** Cleanup และ Defragment & Optimize Drives ผลกระทบค ื อส งผลให ้ คอมพ ิ วเตอร ์ ช ้ าลงอย าง มากกกกกกกกกกกกกกก ซึ่งคนส่วนมากนิยม ้<br>เ ่ แก ้ปั ญหาโดยการส งซ อม (ซึ่งเป็นสิ่งที่ไม่จำเป็น) **่**  $\overline{\phantom{a}}$ 

## 1. ปิด Services ที่ไม่จำเป็น

Apps

Documen

- 1. ค้นหา services • 2. Disable และ Stop Services ช อว า  $\ddot{\phantom{a}}$ ่
	- Background Intelligent Transfer Service
	- **Superfetch**
	- Windows Search

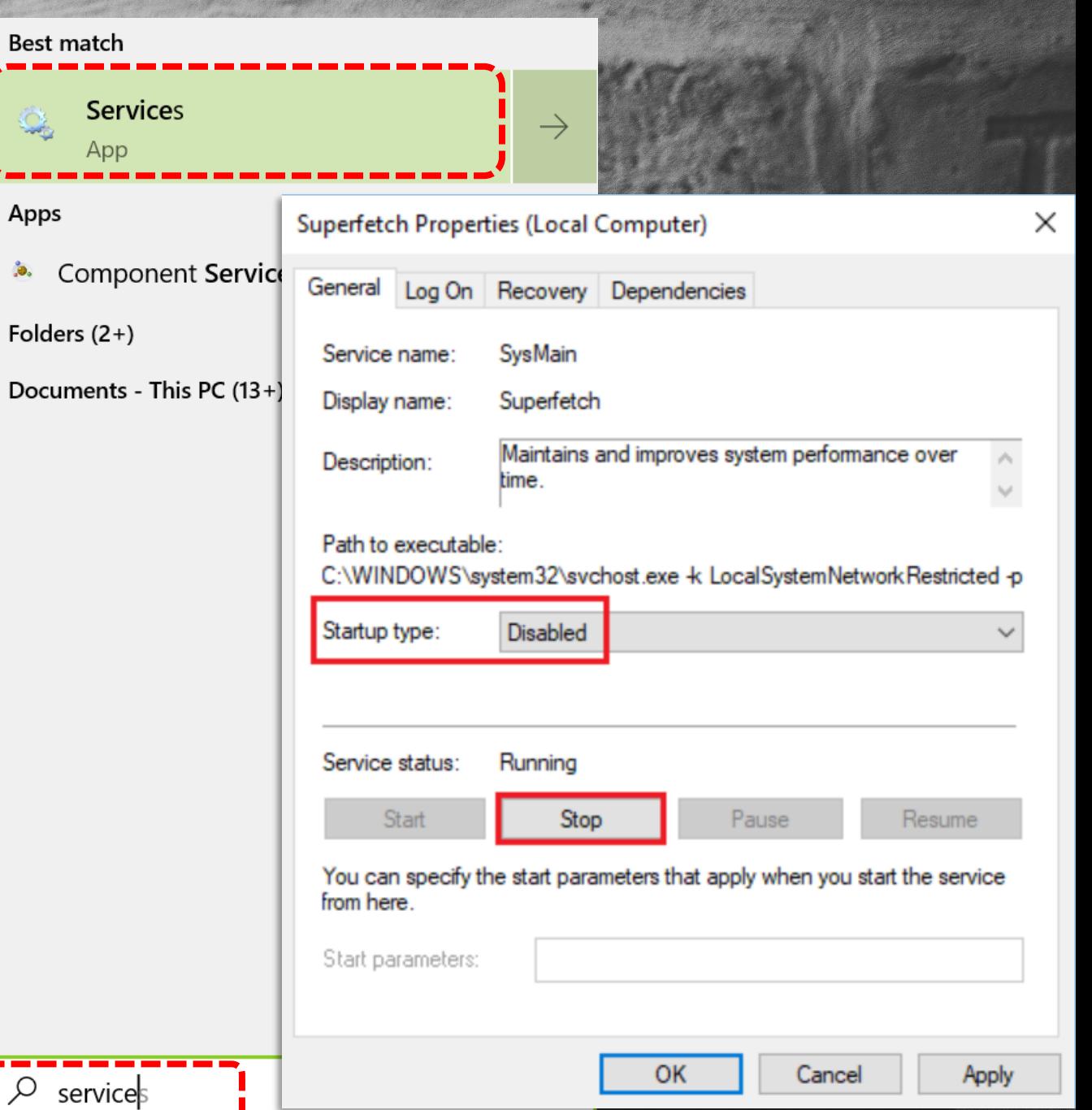

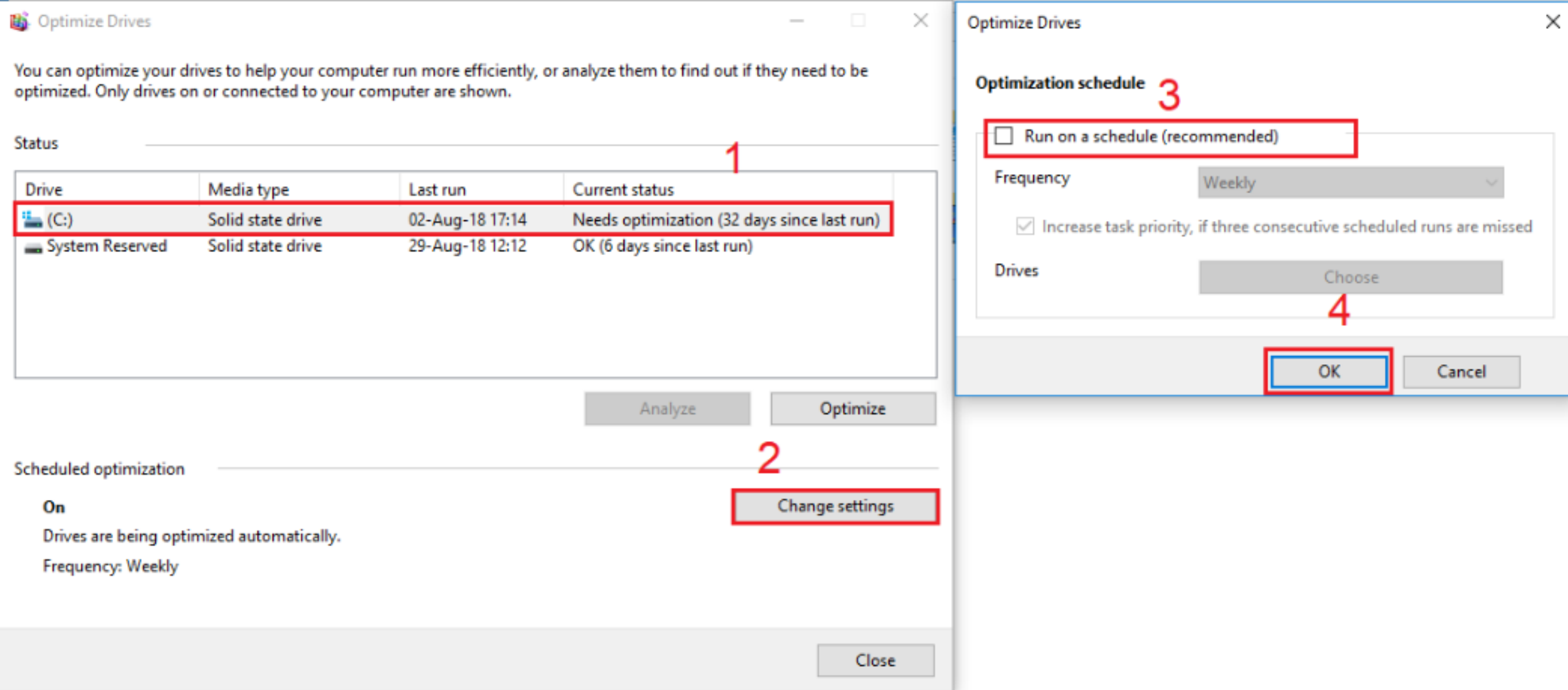

## 2. Ua Auto-**Optimize Drives**

หากใช ้Harddisk ควรปิด Auto-Optimize Drives เนื่องจาก จะใช้เวลาในการจัดระเบียบนาน และใช้ทรัพยากรมาก จึงควร Optimize Drives ด้วยวิธี Manual สำหรับ Harddisk

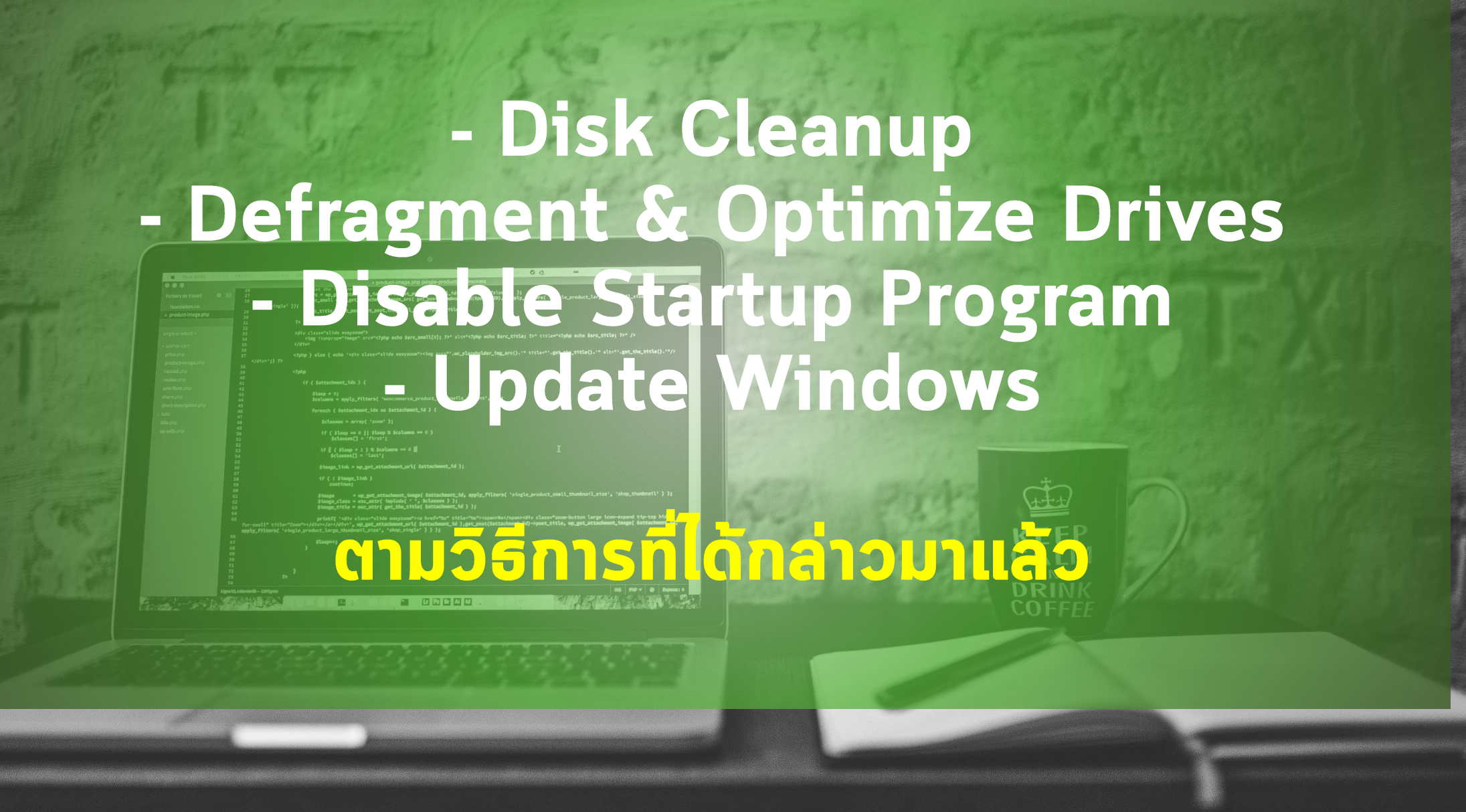

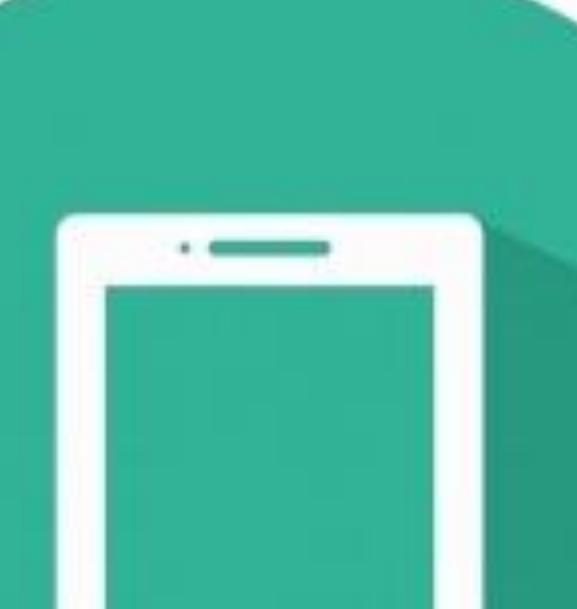

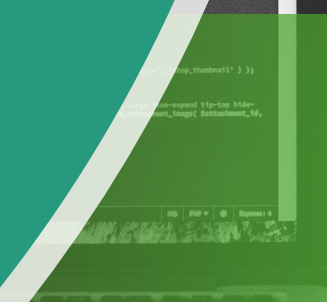

# **การบำรุงรักษาสมาร์ทไฟน**

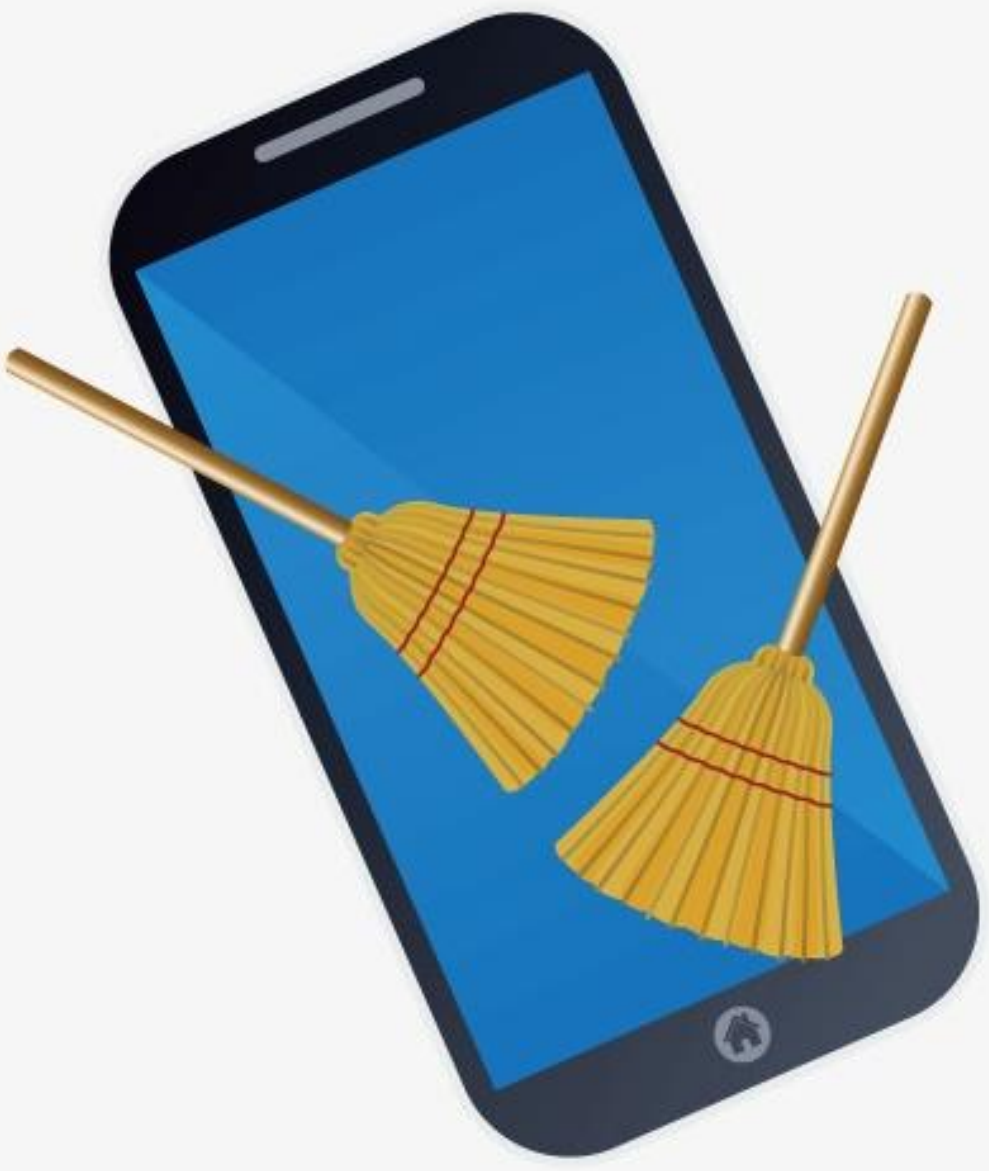

## CLEANUP

## **Avast Cleanup for Android**

mate cleaner app to free up storage space, speed up performance, and increase phone's battery life.

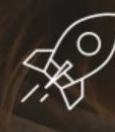

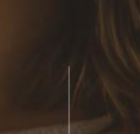

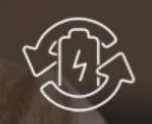

Up to 60% more battery life

freed up

Up to 20% faster

**INSTALL FREE** 

A-

KEEF

สำหรับ iPhone/iPad ยังไม่พบว่ามีแอพฯ Cleanup ที่ดีพอ เนื่องจากระบบ iOS มีการ Auto-Cleanup ขยะอยู่บ้างแล้ว หากต้องการจัดการ Cache ให้ไปจัดการที่ Safari ได้โดยตรง

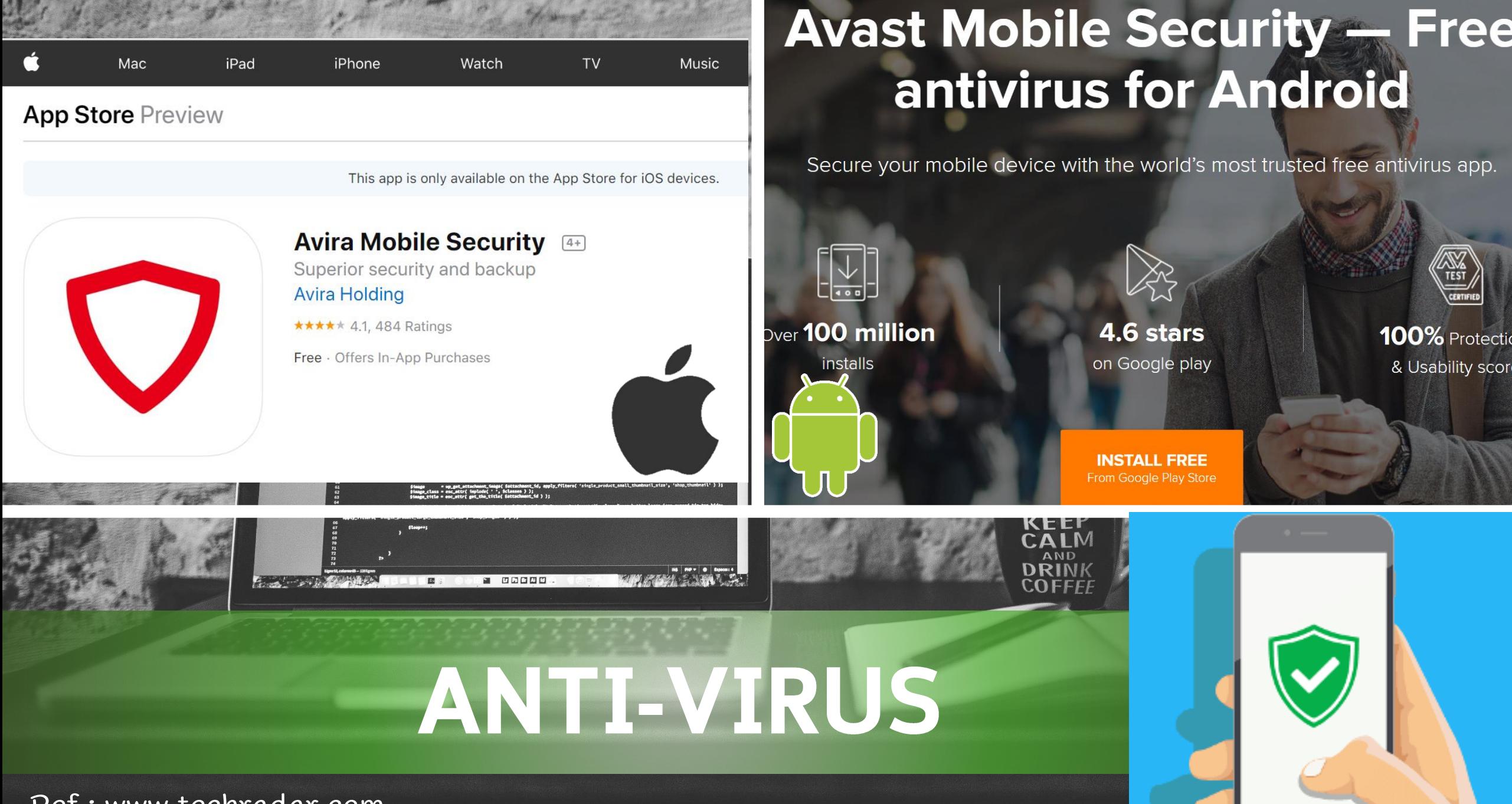

Ref : www.techradar.com

## **Update OS**

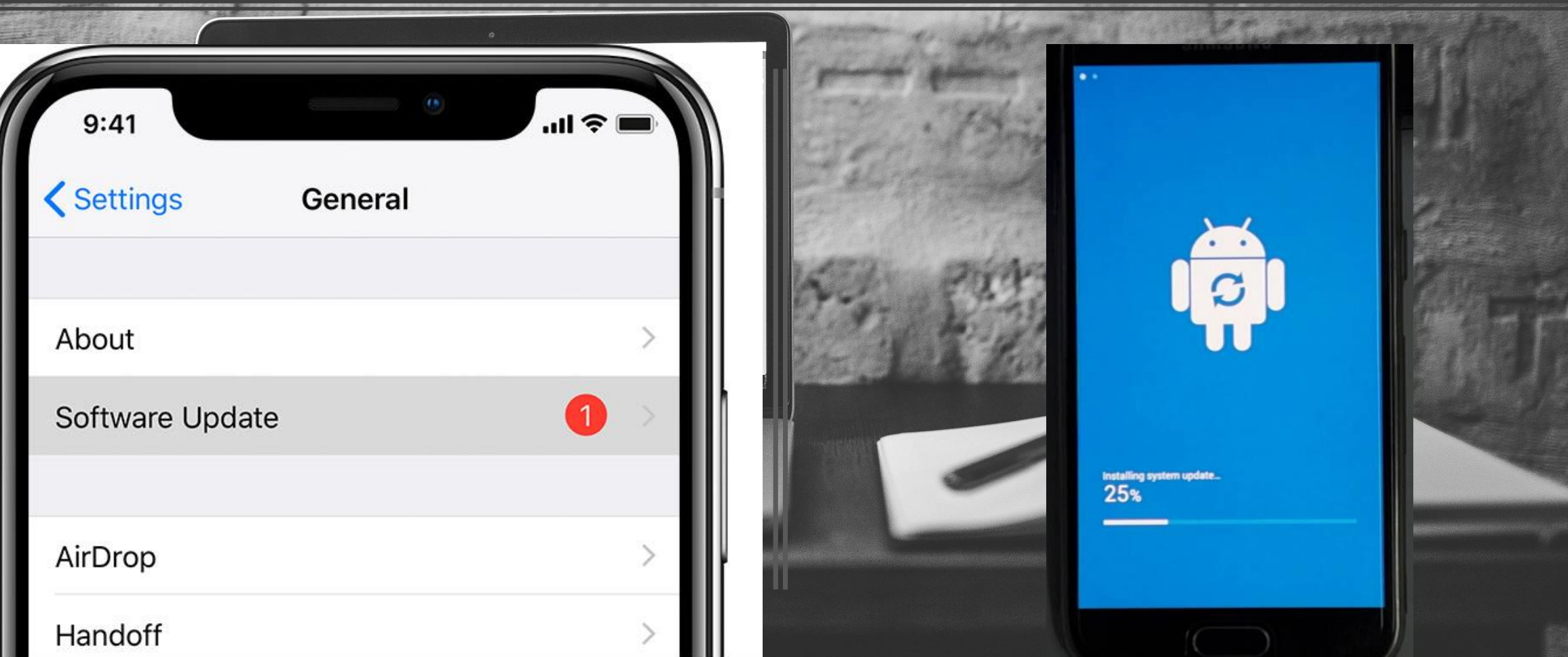

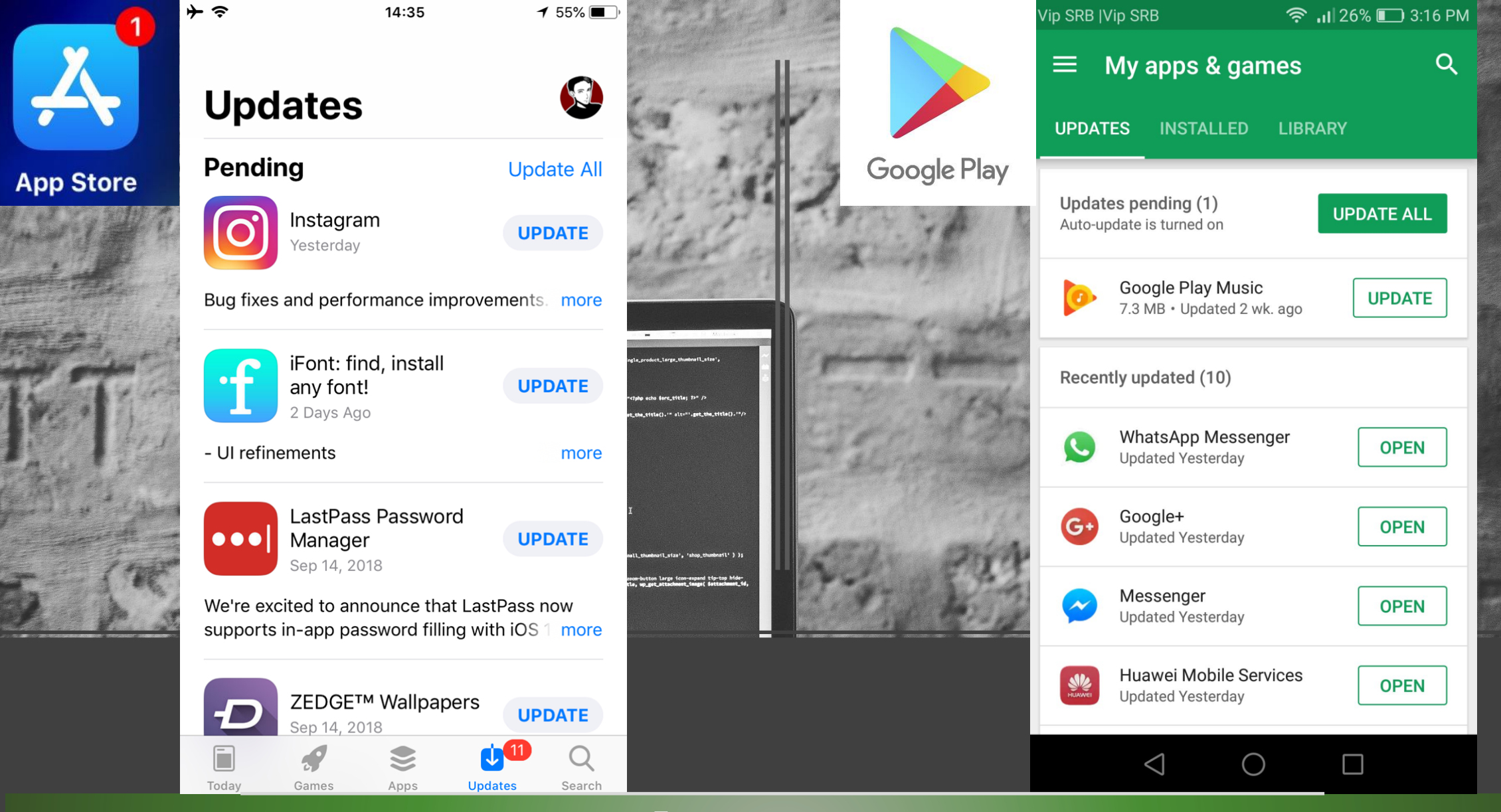

## **Update Apps**

## **References**

- Useful Maintenance Tips to Keep Your Windows Computer in [Shape : https://www.maketecheasier.com/maintenance-tips](https://www.maketecheasier.com/maintenance-tips-for-windows/)for-windows/
- Windows 10 quick tips: 12 ways to speed up your PC : https://www.computerworld.com/article/3029168/windows-[10-quick-tips-12-ways-to-speed-up-your-pc.html?page=2](https://www.computerworld.com/article/3029168/windows-10-quick-tips-12-ways-to-speed-up-your-pc.html?page=2)
- Tips to improve PC performance in Windows 10: [https://support.microsoft.com/en-us/help/4002019/windows-](https://support.microsoft.com/en-us/help/4002019/windows-10-improve-pc-performance)10-improve-pc-performance
- Tips แก้ Disk 100% เครื่องอืด ช้า ฉบับอัปเดตปี 2018 ทำไงได้บ้างโดยไม่ ใช ้ SSD : https://notebookspec.com/tips-disk-100-2018-fixsolution/453704/